# **PRO-RGBW/ONE**

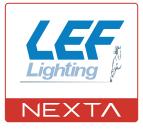

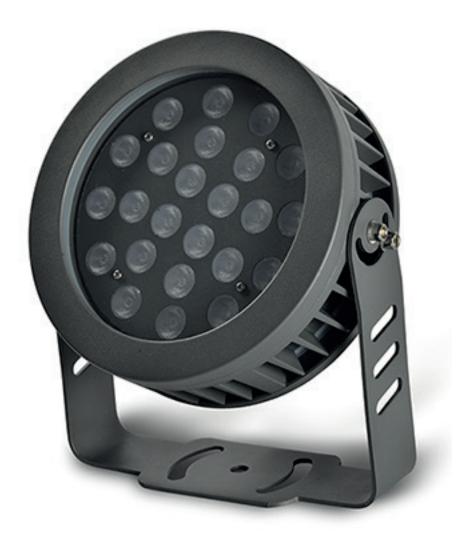

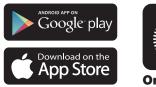

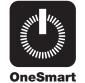

RGBW outdoor lamp with integrated control unit. Power supply 230Vac, 24W. 433.92 MHz receiver for radio transmitters. Wi Fi connection for «OneSmart» application

| 1 - PRODUCT FEATURES                       |         |
|--------------------------------------------|---------|
| 1.1 - TECHNICAL DATA                       | page 3  |
| 2 - CONNECTION DIAGRAMS                    | page 4  |
| 3 - USE OF THE CONTROL UNIT                |         |
| 3.1 - TYPICAL INSTALLATION                 | page 4  |
| 3.2 - USE VIA RADIO                        | page 5  |
| 3.3 - USE WITH SMART PHONE APPLICATION     | page 5  |
| 3.4 - USE WITH VOICE CONTROL               | page 5  |
| 4 - CONTROL BY RADIO TRANSMITTERS          |         |
| 4.1 - RADIO TRANSMITTER SETTING            | page 6  |
| 5 - CONTROL WITH APP ONE SMART             |         |
| 5.1 - APP ONE SMART CONNECTION             | page 8  |
| 5.2 - USE OF THE APP ONE SMART             | page 9  |
| 6 - CONTROL BY VOICE COMMANDS              |         |
| 6.1 - CONNECTION TO THE APP "GOOGLE HOME"  | page 10 |
| 6.2 - CONNECTION TO THE APP "AMAZON ALEXA" | page 12 |

# **1 - PRODUCT FEATURES**

# **1.1 TECHNICAL DATA**

### LIGHTING FIXTURE

| Power supply | 230Vac |
|--------------|--------|
| Power        | 24W    |
| Light type   | RGBW   |
| Beam angle   | 60°    |
| IP rating    | IP66   |

# INTEGRATED CONTROL UNIT

| N° of programmable transmitters | 30         |
|---------------------------------|------------|
| RF receiver frequency           | 433.920MHz |
| WiFi frequency                  | 2.4GHz     |
| Working temperature             | -20° +55°  |

## TRANSMITTER LINEA-1DIM

| Power supply          | Battery CR2032 |
|-----------------------|----------------|
| Range                 | 5/10m          |
| RF receiver frequency | 433,92MHz      |

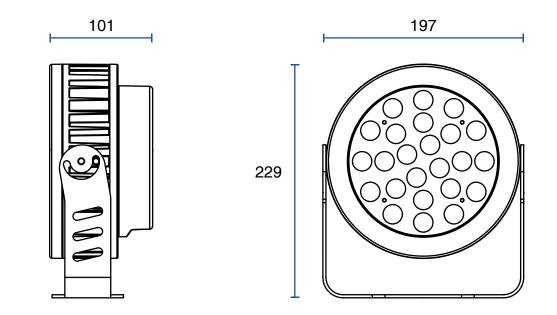

# **2 - CONNECTION DIAGRAMS**

## RECOMMENDATIONS

- Installation must be carried out only by professional technicians in accordance with the applicable electrical and safety regulations.
- All connections shall be operated without electrical voltage.
- Use proper cables.
- Don't cut the antenna
- Provide in the power line twith an appropriate disconnection device
- Dispose of waste materials in full compliance with local law.

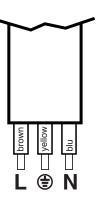

# **3 - USE OF THE CONTROL UNIT**

## **3.1 TYPICAL INSTALLATION**

The system can be controlled by radio commands, smartphone App OneSmart or voice commands.

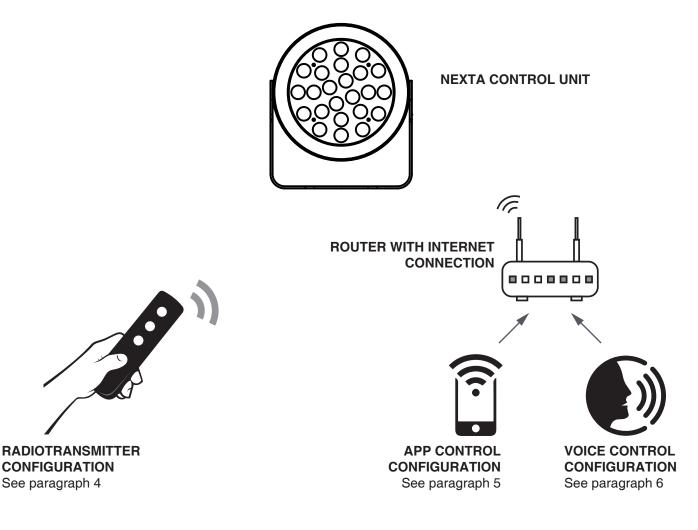

## 3.2 USE VIA RADIO

To control the light via radio, the already associated Linea transmitter (supplied with the kit) can be used, to add transmitters, carry out the association procedure, see paragraph 4.

FUNCTION OF THE KEYS OF THE TRANSMITTER SUPPLIED WITH THE KIT AND ALREADY ASSOCIATED

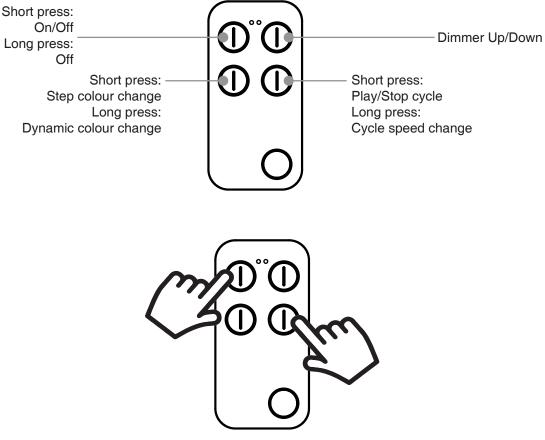

P1+P4 with light on= Colour memo P1+P4 with light off= Deactivated colour memo

Colour memo: the colour memo function allows you to store a colour that will be used for all ignitions. By deactivating the function, however, the light will switch on at the last value before it was switched off.

#### 3.3 USE VIA SMARTPHONE APP ONESMART

The configuration procedures described in paragraph 5 above must be followed to control the lights by smartphone App.

#### **3.4 USE WITH VOICE CONTROL**

The configuration procedures described in paragraph 6 above must be followed to control the lights by voice commands.

# 4 - MANAGEMENT WITH REMOTE CONTROL

This procedure lets you programme compatible multifunctional or generic (Wireless bus) transmitters.

To proceed with programming it is necessary:

- be near the powered spotlight
- have the «Linea Master» remote control supplied with the kit

# 4.1 - RADIO PROGRAMMING

This procedure lets you programme compatible multifunctional or generic transmitters.

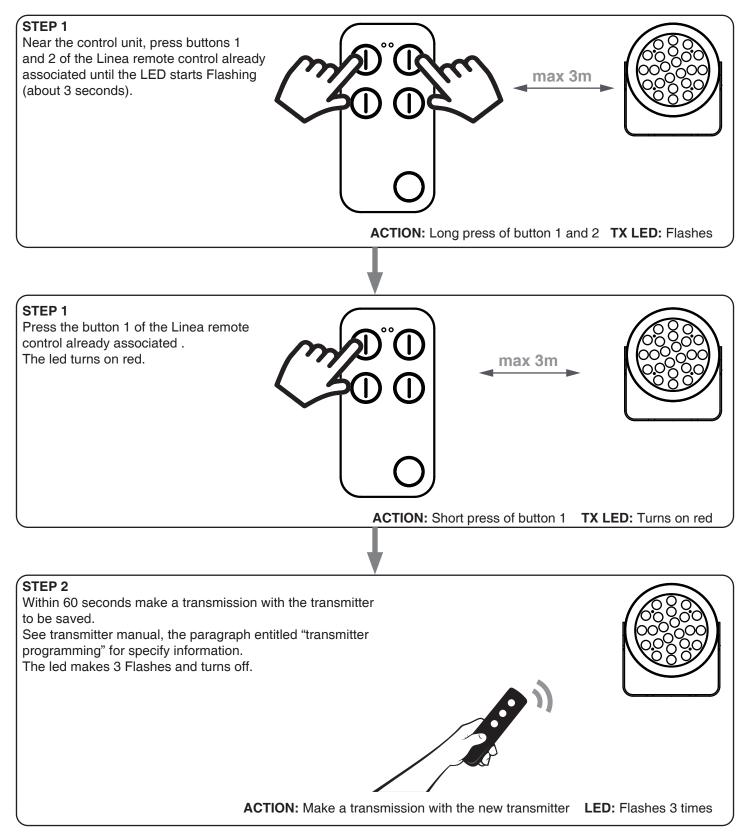

7 I

# **5 - CONTROL WITH APP ONE SMART**

These procedures allow you to manage the light from your device (example: mobile phone) through the application and to control the system remotely.

# 5.1 - APP CONNECTION

This procedure connects the light to the application.

ATTENTION: an internet-based WiFi network is required for te operation.

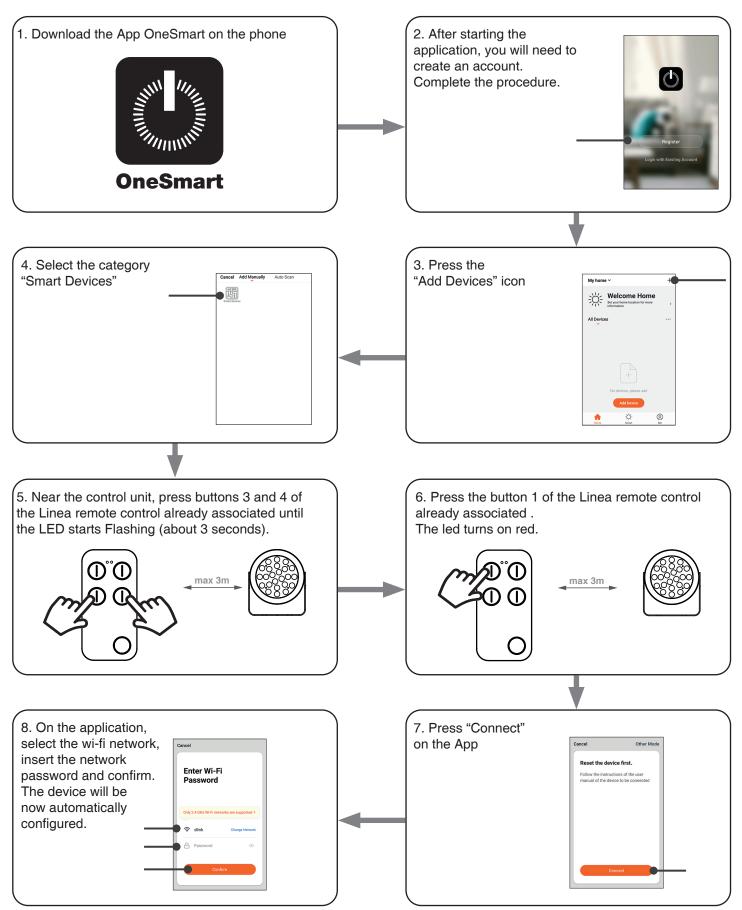

## 5.2 - USE OF THE APP ONE SMART

After all the control units have been set up, the installation can be managed by the application.

#### USE

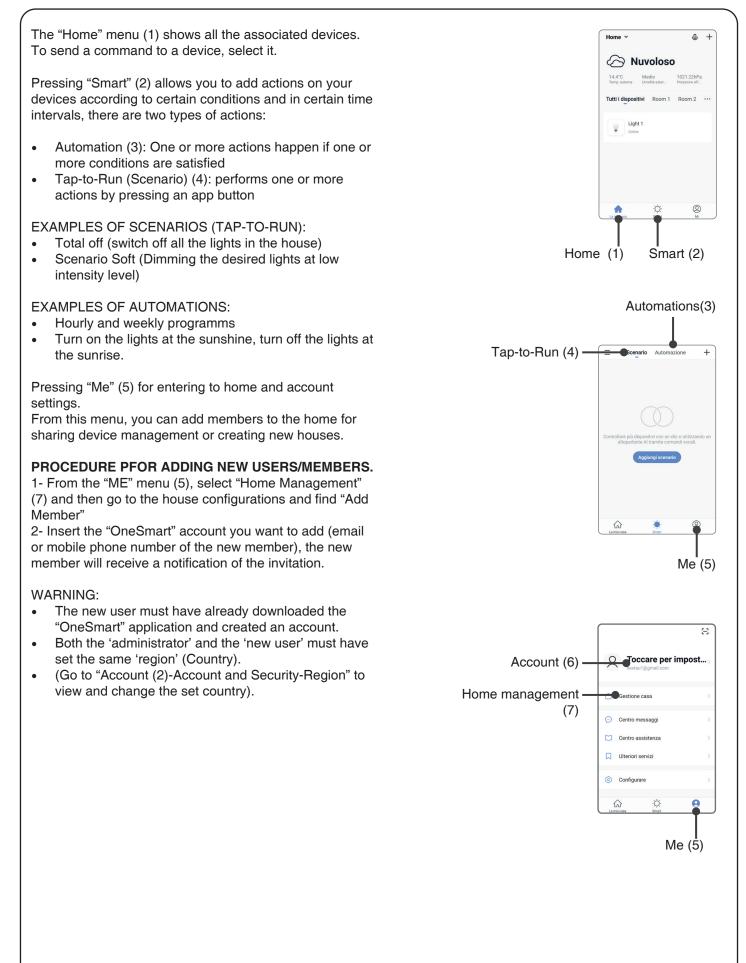

# 6 - CONTROL BY VOICE COMMANDS

You can use this procedure to associate a "OneSmart" account with a Google or Alexa account to enable the voice commands.

# 6.1 - CONNECTION TO "GOOGLE HOME"

# PROCEDURE

WARNING: before proceeding with this procedure, you must have set up the "OneSmart" account, see paragraph 5.

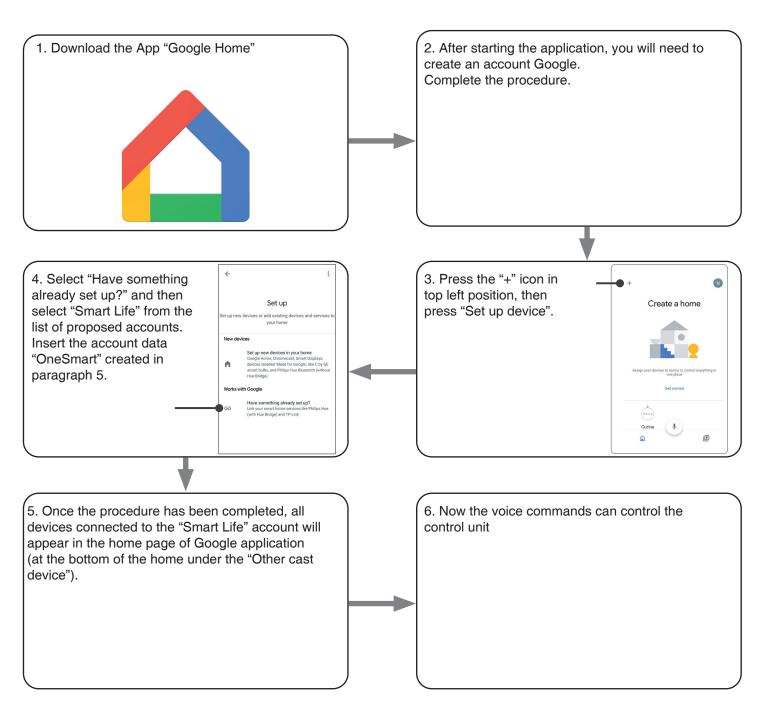

# NOTES:

If you add other devices to your OneSmart application, they will automatically be added to the Google Home page. To use them with voice control, you need to add them to a room in the Google Home application, see step 6 of the procedure.

If devices are not added automatically, disconnect and reconnect your account from step 3 of this procedure from Google Home.

#### **USE OF "GOOGLE HOME"**

#### SENDING VOICE COMMANDS

Using your Android mobile phone (or tablet), voice commands can already be sent via the native assistant. By using an Apple device, you can use the microphone within the Google Home application. If you want to add a voice recognition device such as "Google Home Mini" or "Google Home", follow the procedures to match it to the house you created and then they will be associated with the lights.

#### **VOICE COMMAND LIST**

Here below there are some examples of dedicated voice commands for lights:

DIMMER / RGB(W) / CCT TUNABLE WHITE

OK Google, Turn on / Turn Off \*name of the device\* or \*name of the room\* OK Google, Turn on / Turn Off the lights OK Google, set the light to 50% OK Google, reduce the light OK Google, turn off all the lights

RGB(W)

OK Google, transforms the light \*light name\* or \*room name\* green. OK Google, set the \*light name\* or \*room name\* red

CCT TUNABLE WHITE

OK Google, Hot White OK Google, Cold White OK Google, Ancient White OK Google, Smoke White OK Google, Phantom White

#### **USE OF ROUTINES**

The Nexta control unit is compatible with Google routine. The Google Home application allows you to create some vocal commands to be associated with one action or sequence of actions.

This allows you to create scenarios, but also allows you to customize the command to get a certain action.

EXAMPLES OD SCENARIOSOK Google, Dark!Turn off all the lightsOK Google, Movie!Turn off some lights and soft dimming of other lights

EXAMPLES OF CUSTOMIZED COMMANDS OK Google, Dark! Turn off the light (corresponds to the native "Turn off \*light name\*" command)

## 6.2 - COONECTION TO "AMAZON ALEXA"

#### PROCEDURE

WARNING: before proceeding with this procedure, you must have set up the "OneSmart" account, see paragraph 5.

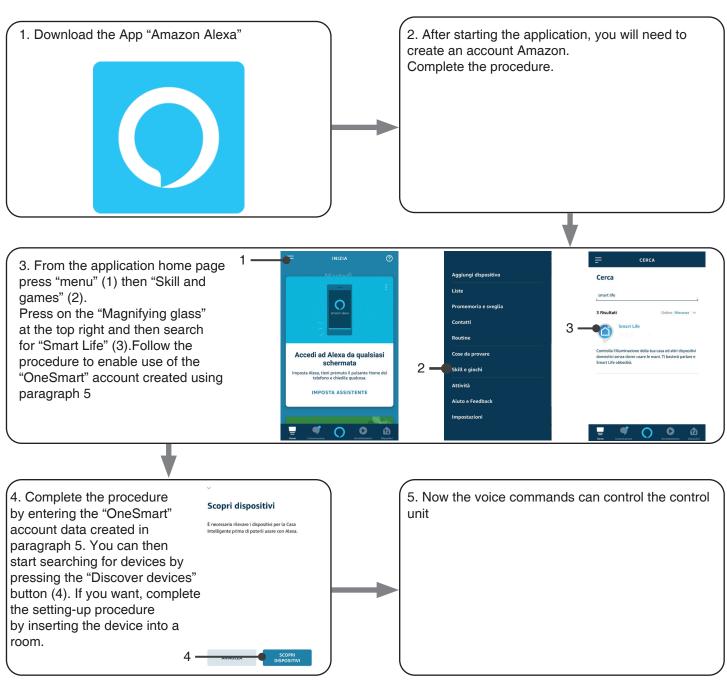

#### **USE OF "AMAZON ALEXA"**

#### SENDING VOICE COMMANDS

Using your Android mobile phone (or tablet), voice commands can already be sent via the Amazon Alexa application. Using an Apple device, you can use the microphone inside the Amazon Alexa application. If you want to add a voice-control device like "Echo Dot" or "Echo Plus", follow the procedures to match it to the house you created, and then they will be associated with the lights.

#### **VOICE COMMAND LIST**

Here below there are some examples of dedicated voice commands for lights:

DIMMER / RGB(W) / CCT TUNABLE WHITE

Alexa, Turn on / Turn Off \*name of the device\* or \*name of the room\* Alexa, Turn on / Turn Off the lights Alexa, set the light to 50% Alexa, reduce the light Alexa, turn off all the lights

RGB(W)

Alexa, transforms the light \*light name\* or \*room name\* green. Alexa, set the \*light name\* or \*room name\* red

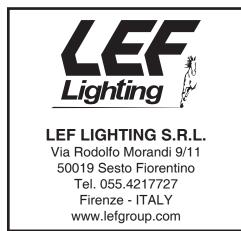

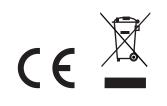